# Class 4 EE 1130 Freshman Eng. Design for Electrical and Computer Eng.

Signal Processing Module (DSP).

- Laplace Transform. Transfer Function.
- Filter Design with Zeros and Poles.

#### Simulink: Laplace Transform.

• Working with Differential Equations (DE) is not easy. Laplace Transform allows exchange DE for something called Transfer Function (TF). The TF gives us a direct expression of Input/Output that the DE is not able to.

$$
RC\dot{y} + y = x
$$

• Also, it allows us to have an direct relation input/output!!

$$
RC\frac{dy}{dt} + y(t) = x(t)
$$

Aplying Laplace:

$$
RCsY(s) + Y(s) = X(s)
$$

#### Simulink: Laplace Transform.

• Operating:

$$
RCsY(s) + Y(s) = X(s)
$$
  
\n
$$
Y(s)(RCs + 1) = X(s)
$$
  
\n
$$
Y(s) = \frac{1}{RCs + 1}X(s)
$$

- We could easily implement this in Simulink!!!
- The multiplier of *X*(*s*) is called Transfer Function.

$$
H(s) = \frac{1}{RCs+1}
$$

 $1/23/2014$  EE 1130

## Simulink: Laplace Transform.

• Double click on Transfer Fcn to open options as shown below:

#### • Simulating:

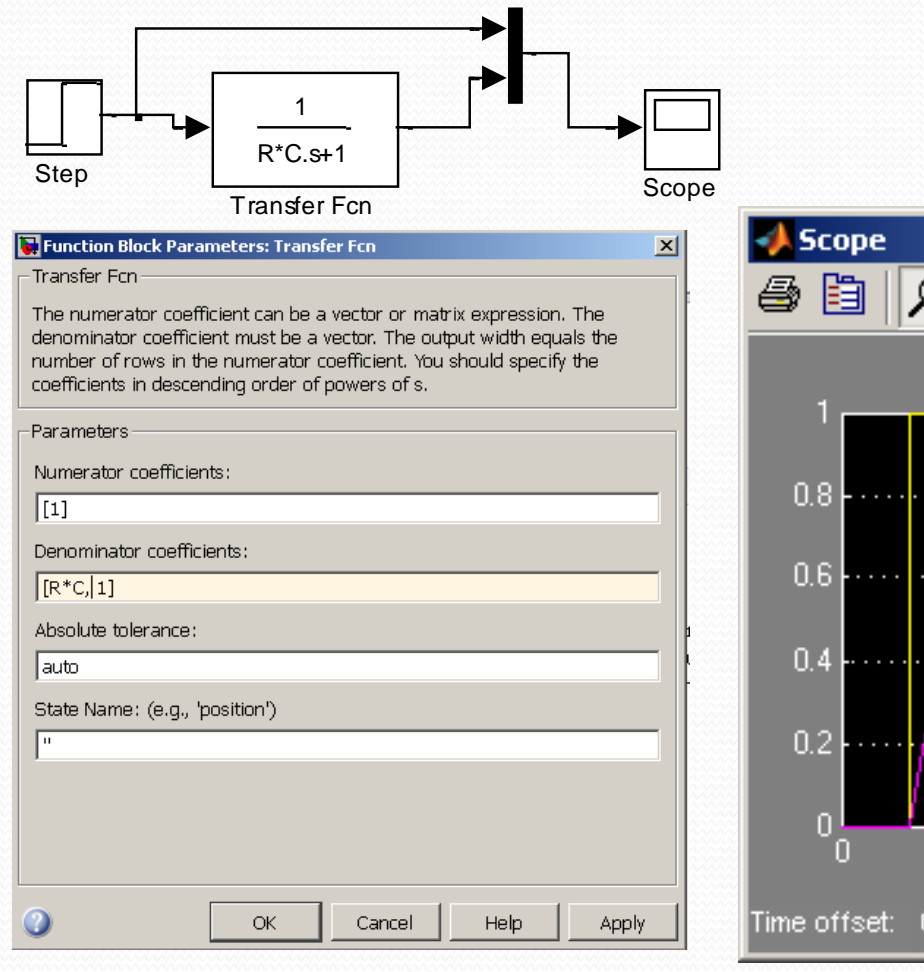

$$
H(s) = \frac{1}{RCs+1}
$$

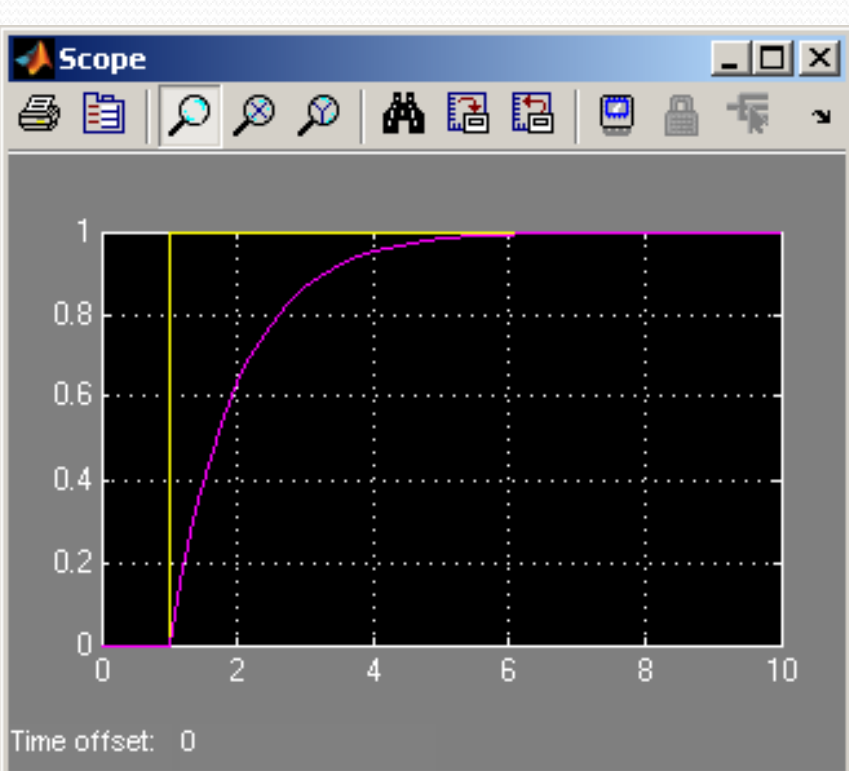

 Last lecture we ended up with a noisy signal as next figure shows:

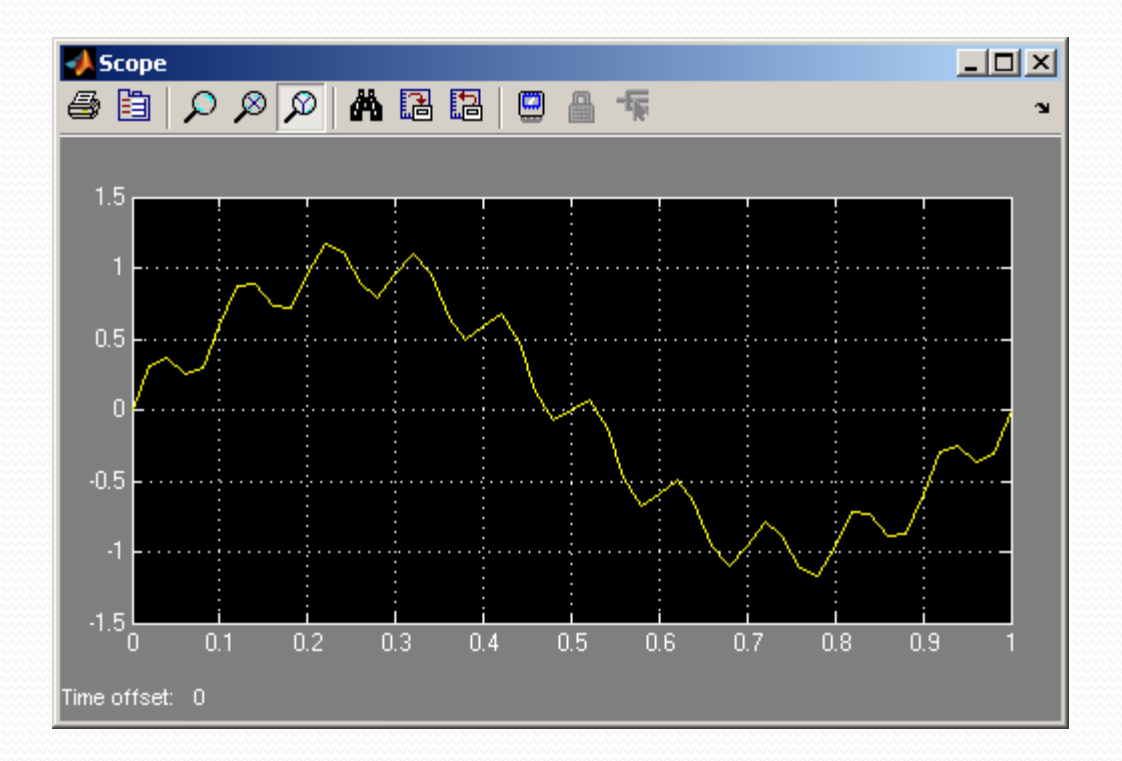

#### $x(t) = \sin(2\pi 1t) + 0.2\sin(2\pi 60t)$

- We will insert a system that will filter out the ripple.
- First option is to insert from the continuous library group a Transfer Function block.
- We also add a Mux from Signal Routing library group.

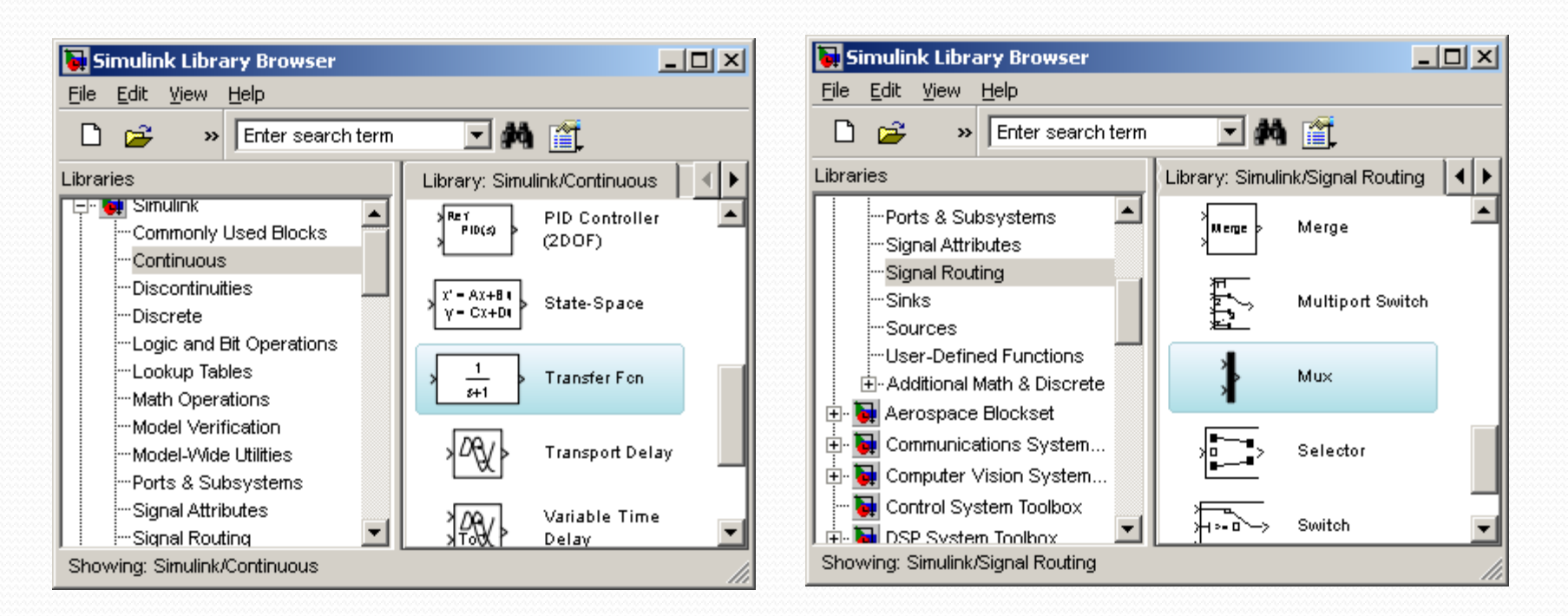

#### $1/23/2014$  EE 1130 6

- We insert the Transfer Function after the summator and before the Mux.
- The Mux will allow the Scope to show two traces:

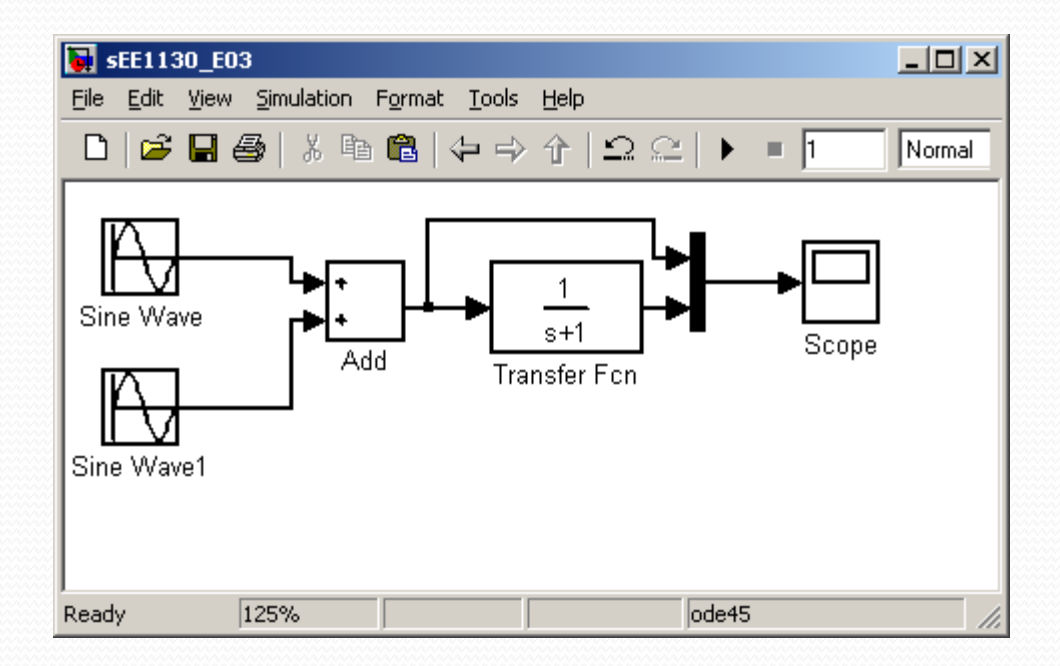

• Now, hit play and see:

1/23/2014 **EE 1130 EE 1130** 

- Now, hit play and see:
- Somehow we cleaned the signal, but we need to amplify its gain by a factor of 4. We open the transfer function and set 4 the numerator to do this.

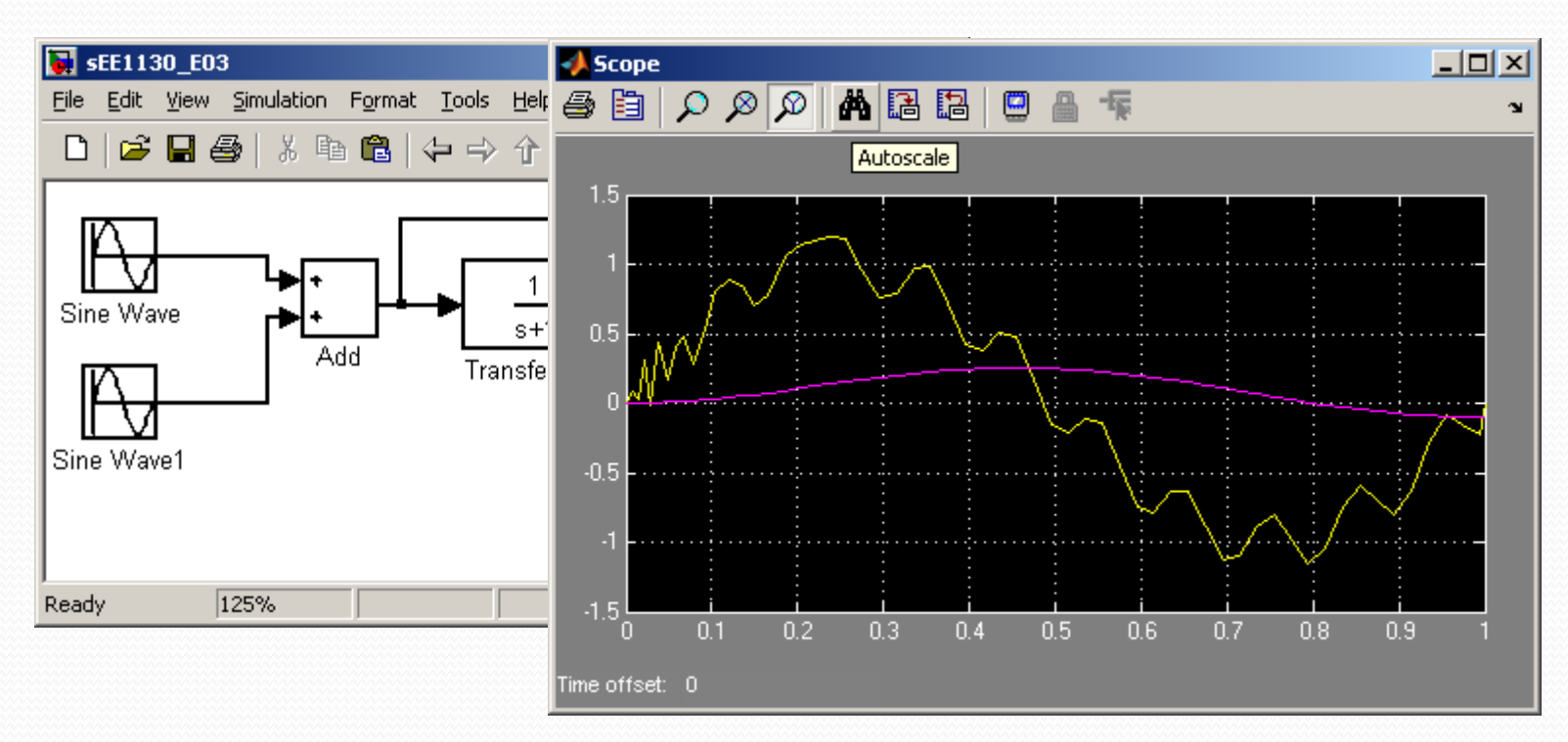

 $1/23/2014$  EE 1130

• Somehow we cleaned the signal, but we need to amplify its gain by a factor of 4. We open the transfer function and set 4 the numerator to do this.

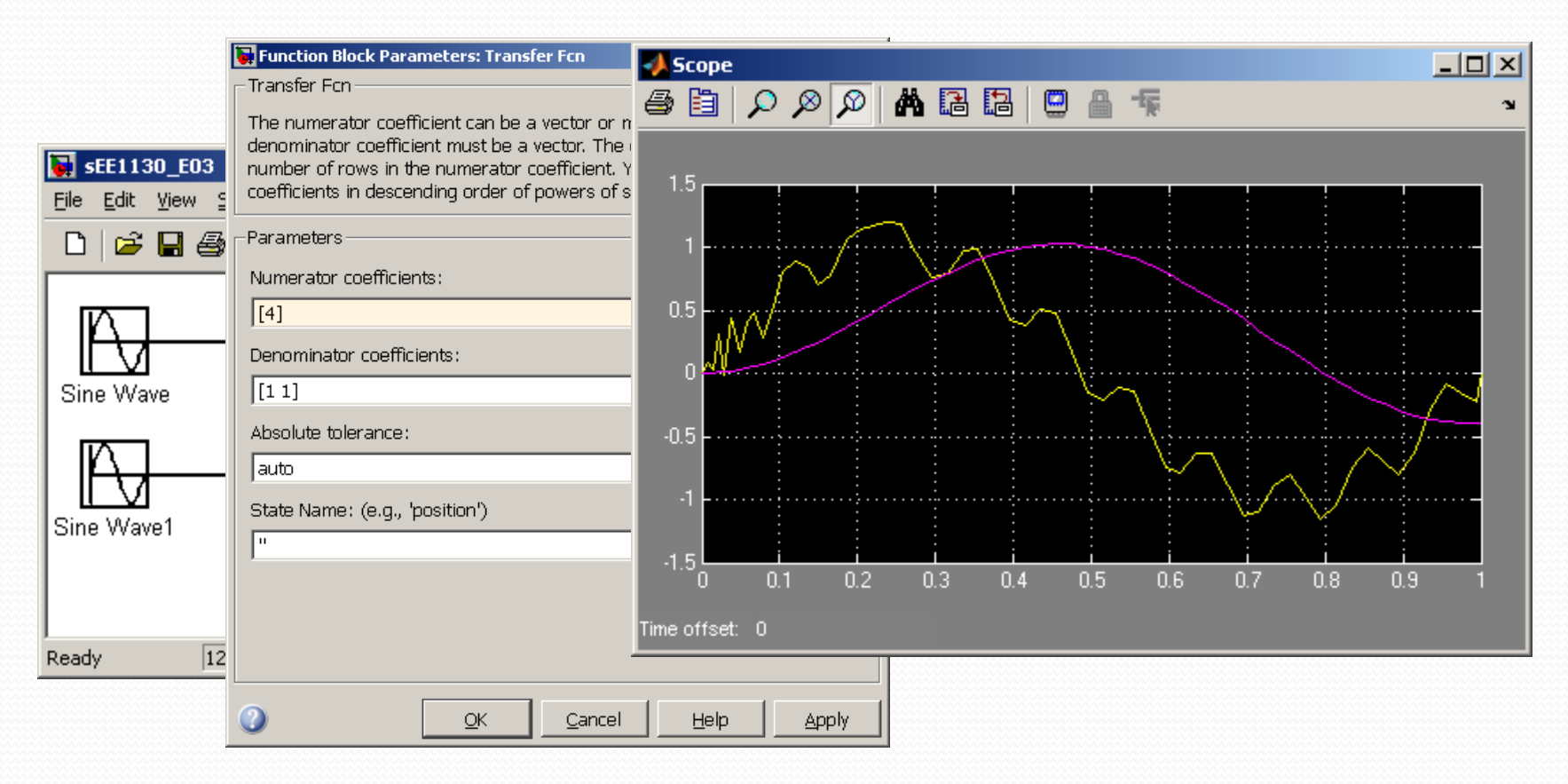

#### $1/23/2014$  EE 1130

 We have cleaned the signal, but introduced a time delay (time shift). This is common in any kind of filters.

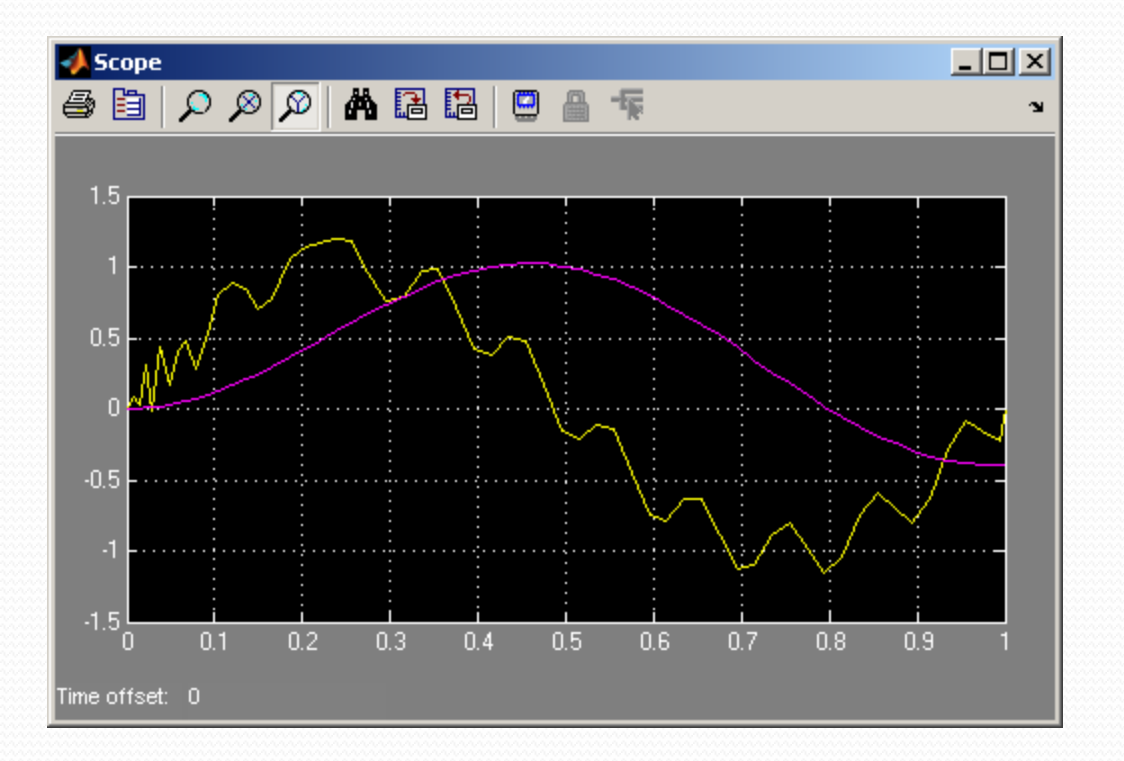

• Now, lets design a filter that particularly eliminates the signal of 60Hz. We do that using the Zero-Pole Transfer function

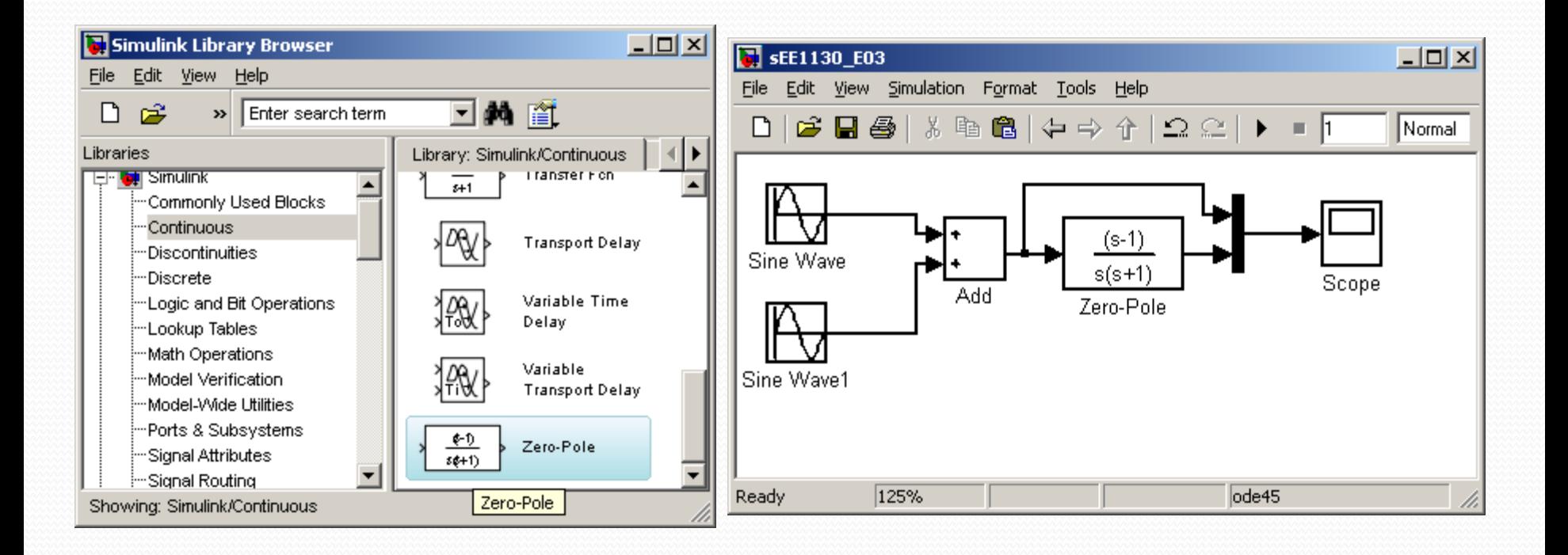

 When studying Filter Theory you will learn that the roots of the numerator (called zeros) must be  $s=2\pi 60j$  where 60 is the frequency to eliminate at the output.

- But the coefficients of the numerator are some of the values of the Electrical Components.
- Remember, for the RC circuit we had:

$$
H(s) = \frac{1}{s + 1/\tau}
$$

$$
Y(s) = \frac{1}{s + 1/\tau} X(s)
$$
  

$$
Y(s)s + \frac{1}{RC} Y(s) = X(s)
$$

$$
\frac{dy}{dt} + \frac{1}{RC} y(t) = x(t)
$$

- But the coefficients of the numerator are some of the values of the Electrical Components or amplifier gains.
- However, we can not have imaginary coefficients, because they are component values or amplifier gains that MUST BE REAL.
- We need to do a mathematical trick to convert imaginary numbers into real numbers!!
	- COMPLEX CONJUGATE
	- (a +jb) (a -jb)= $a^2+b^2$  eso es debido a que -j<sup>2</sup>=1

 When studying Filter Theory you will learn that the roots of the numerator must be  $(s-2\pi 60j)$  and  $(s+2\pi 60j)$ . The use of complex conjugated roots is to have real coefficients because:

$$
(s - 2\pi 60 j)(s + 2\pi 60 j) = s2 + 4\pi2 602
$$

At the denominator we just set roots to.

 $(s + 340)(s + 360)$ 

• If you set smaller roots, the output becomes too large. Please try other values to check out by yourself

• The final Transfer Function that solve our problem is:

$$
H(s) = \frac{s^2 + 4\pi^2 60^2}{(s + 340)(s + 360)}
$$

• Now, we simulate this in Simulink

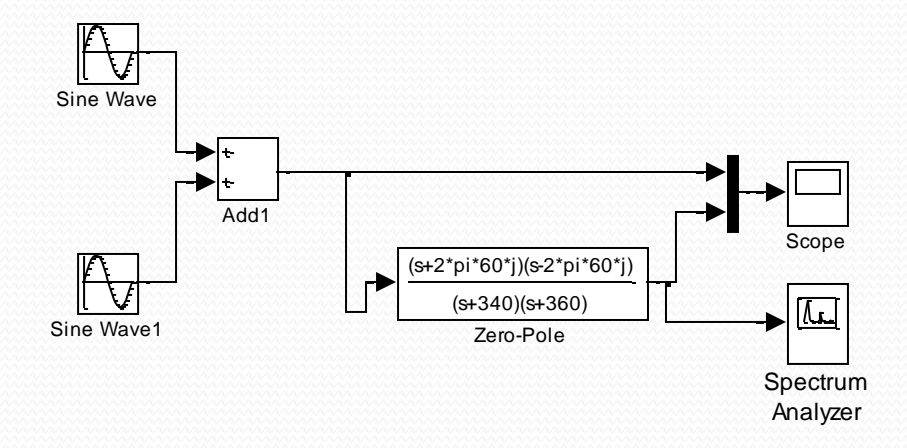

• Now we hit play and compare input and output in the Scope

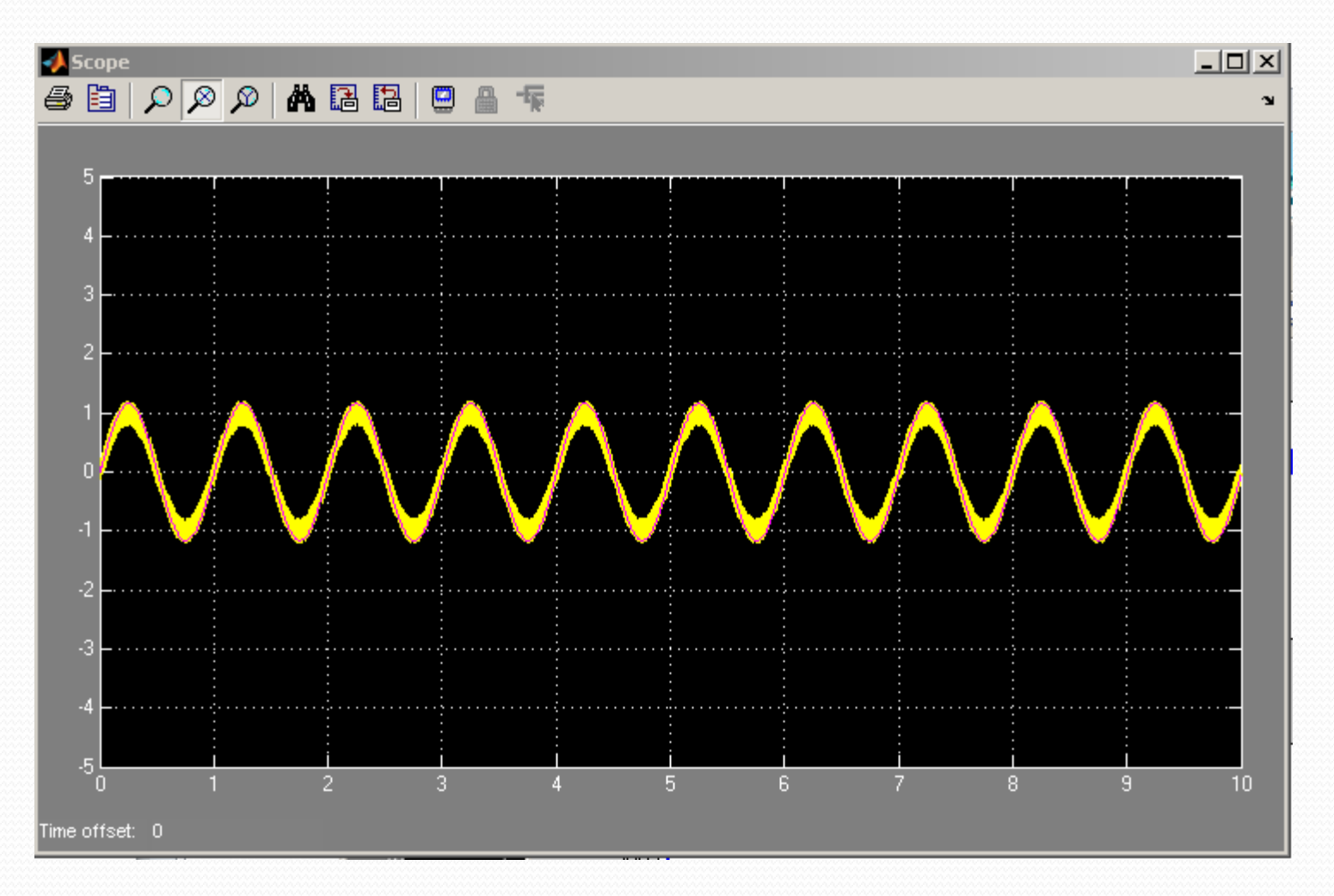

- The simulation shows we did the job
	- Spectrum before the filter

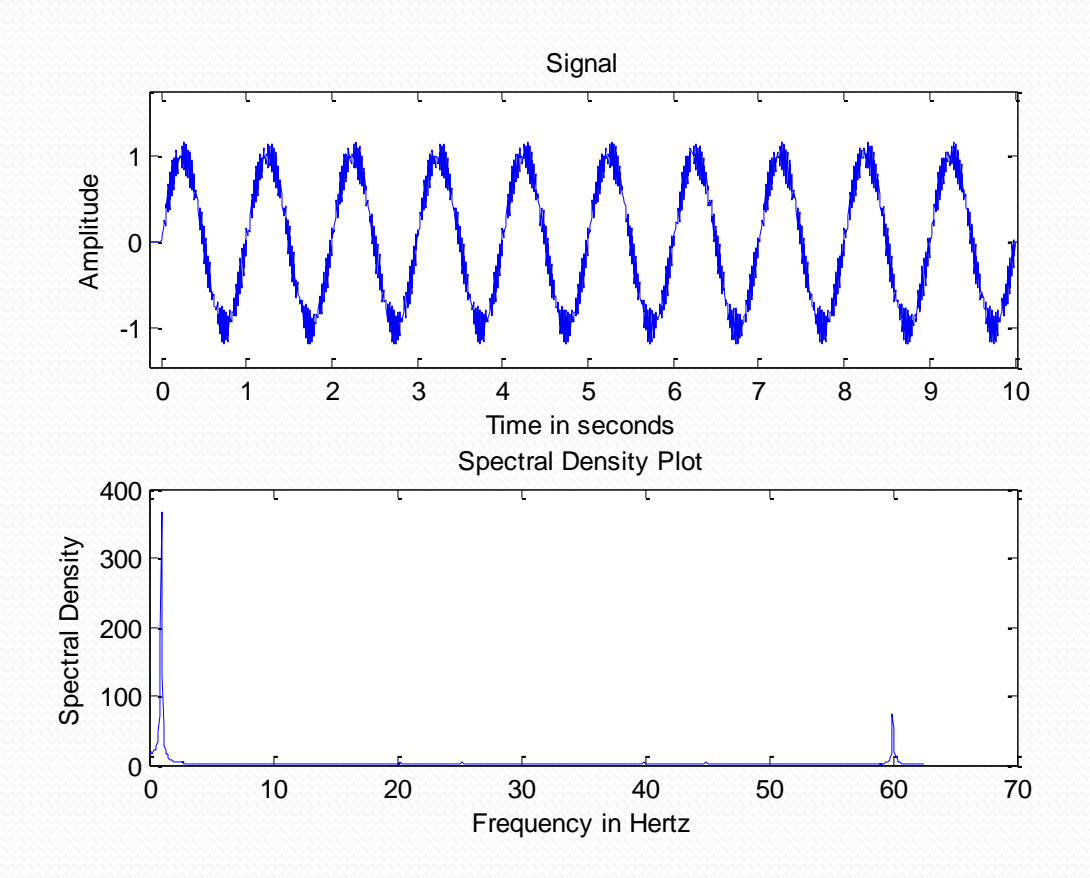

- The simulation shows we did the job:
	- Spectrum after the filter

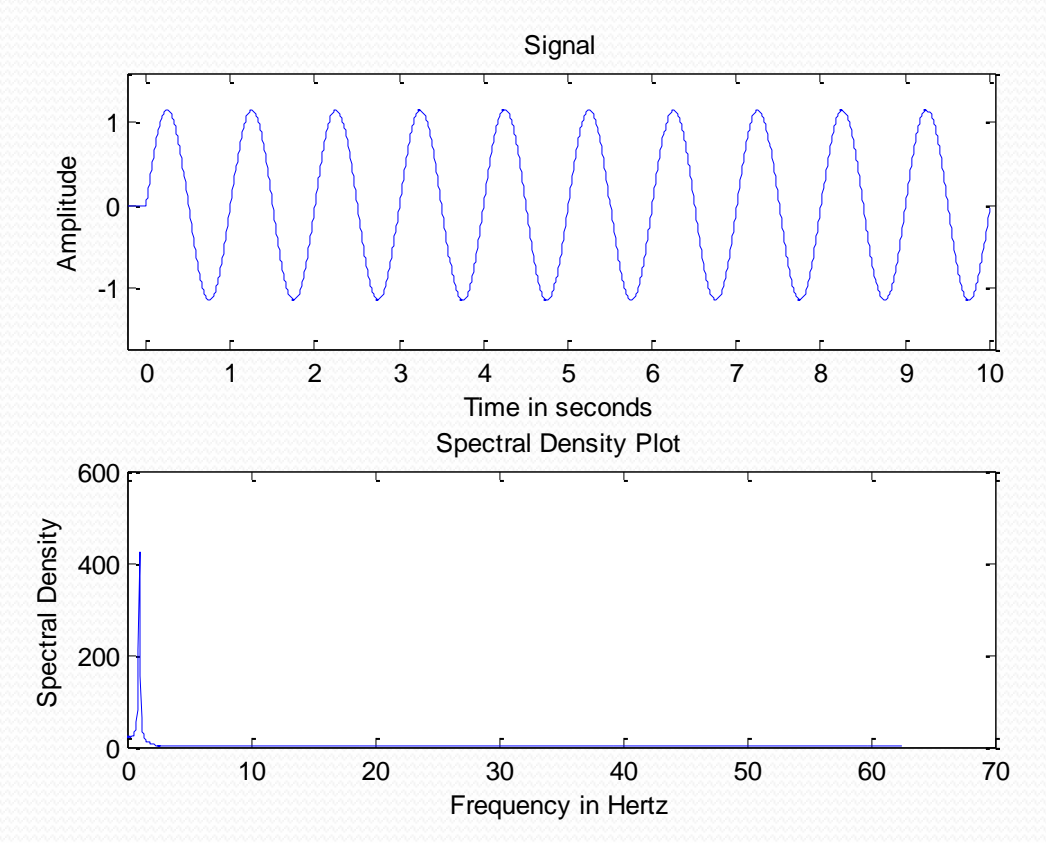

 We notice the dark trace is completely clean of noise. We could add another trace to the scope and see both signals separated:

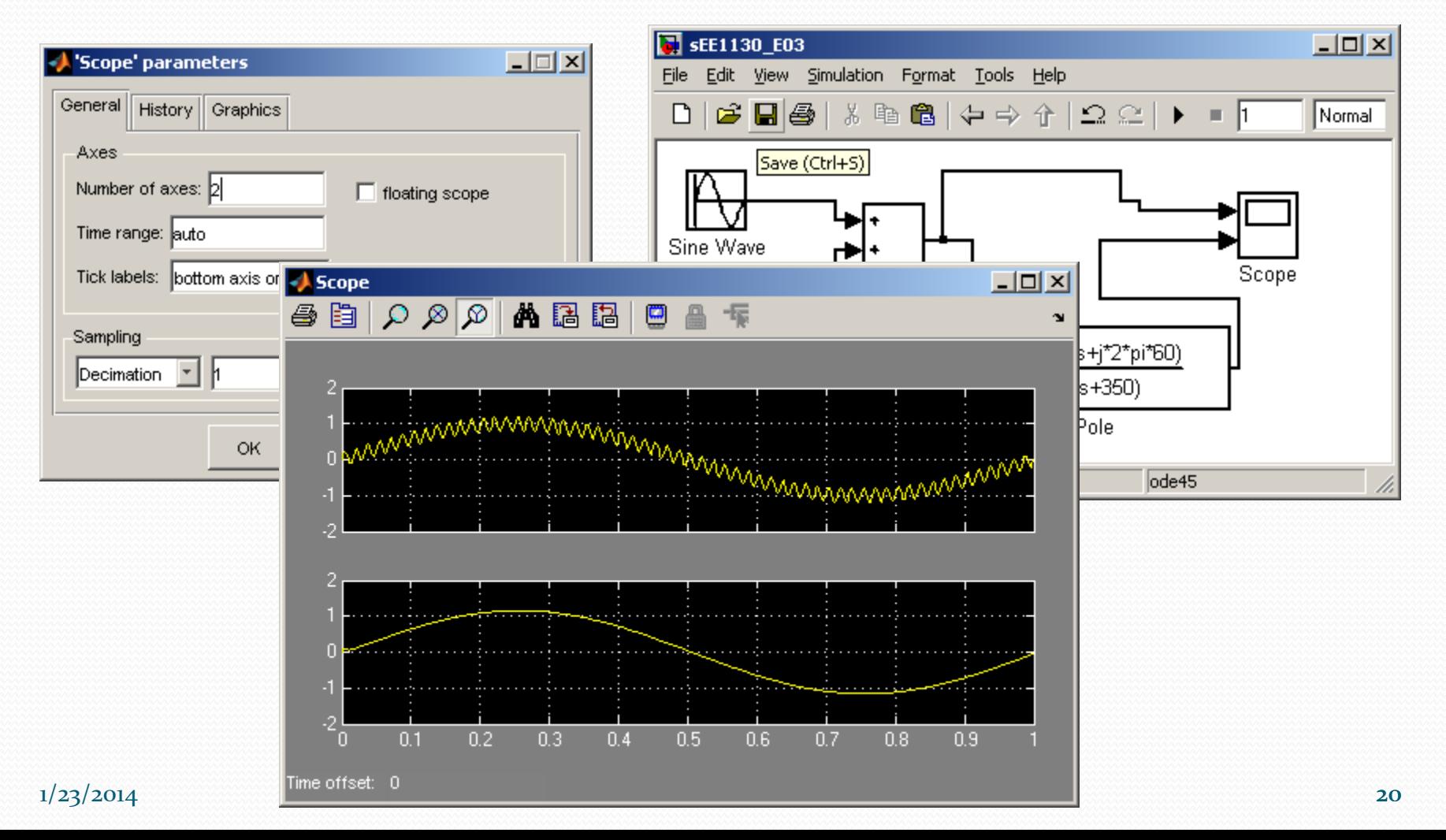

- Once the simulation shows we solved the problem, we need to implement the Electrical Circuit.
- In order to do that, we need to modify the Transfer Function in a sum of simpler Transfer Functions of the type:

$$
H_{simple}(s) = \frac{G}{(\tau s + 1)}
$$

• This is done with Partial Fraction Expansion:

$$
H(s) = \frac{s^2 + 4\pi^2 60^2}{(s + 340)(s + 360)} = \frac{R_1}{s + 340} + \frac{R_2}{s + 360}
$$

• Matlab calculate the residues very fast:

Matlab calculate the residues very fast:

$$
H(s) = \frac{s^2 + 4\pi^2 60^2}{(s+340)(s+360)} = \frac{-1.35861*10^4}{s+360} + \frac{1.2886*10^4}{s+340}
$$

• One more modification yields:

$$
H(s) = \frac{-37.7}{\frac{1}{360}s + 1} + \frac{37.9}{\frac{1}{340}s + 1}
$$

• Each term correspond to a RC circuit:

$$
\frac{1}{360} s + 1 \quad \frac{1}{340} s + 1
$$
  
erm correspond to a RC circuit:  

$$
H_{simple}(s) = \frac{G_1}{(R_1 C_1 s + 1)} + \frac{G_2}{(R_2 C_2 s + 1)}
$$

#### • Implementation:

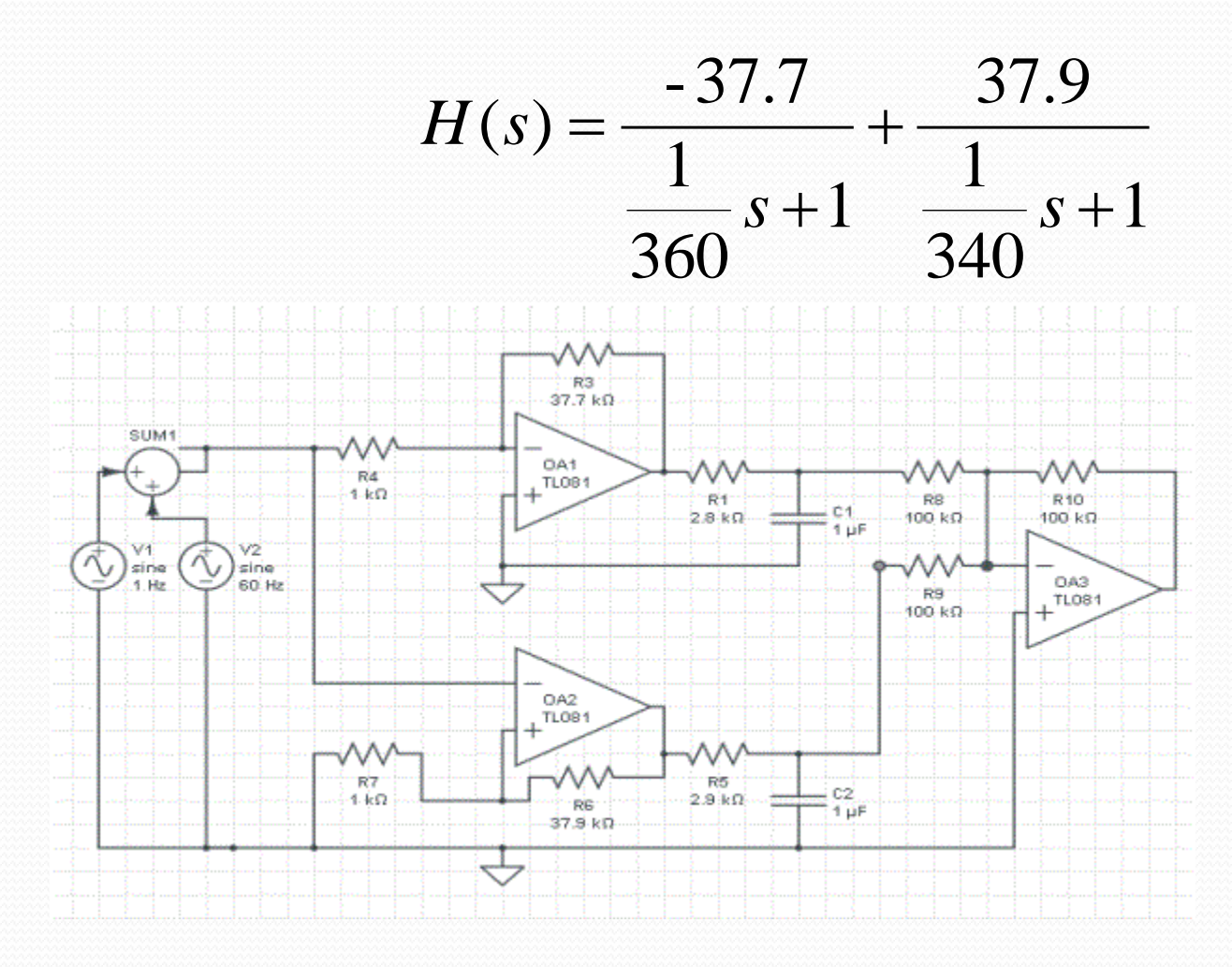

 $1/23/2014$  EE 1130 24

- From the Electrical Schematics we build the physical layout:
- We obtain something like:

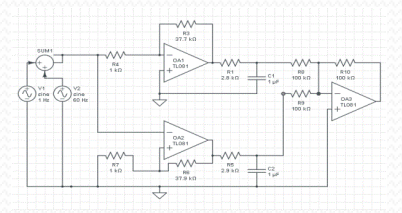

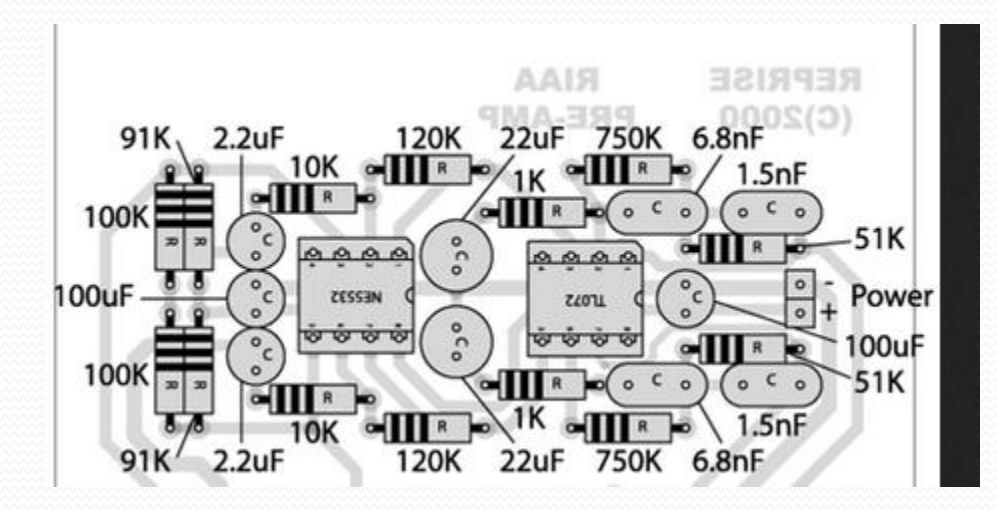

- From the physical layout:
- we build the PCB (Printed Circuit Board)
- We solder the components.
- Solder the cables.
- Then we test!!!

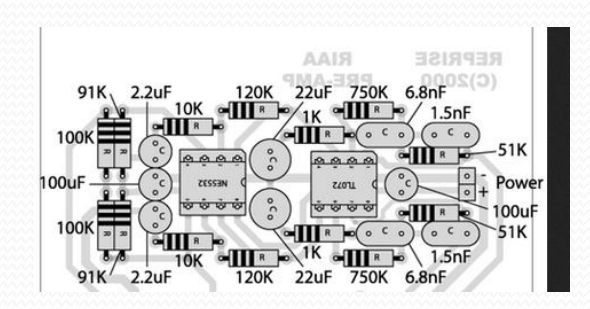

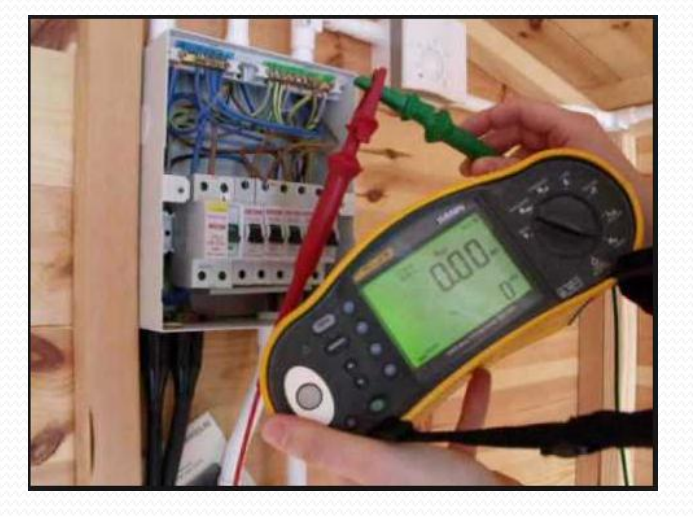

 We generate the final report with our findings, to assess that the circuit does what we intended it to do.

## End of Class